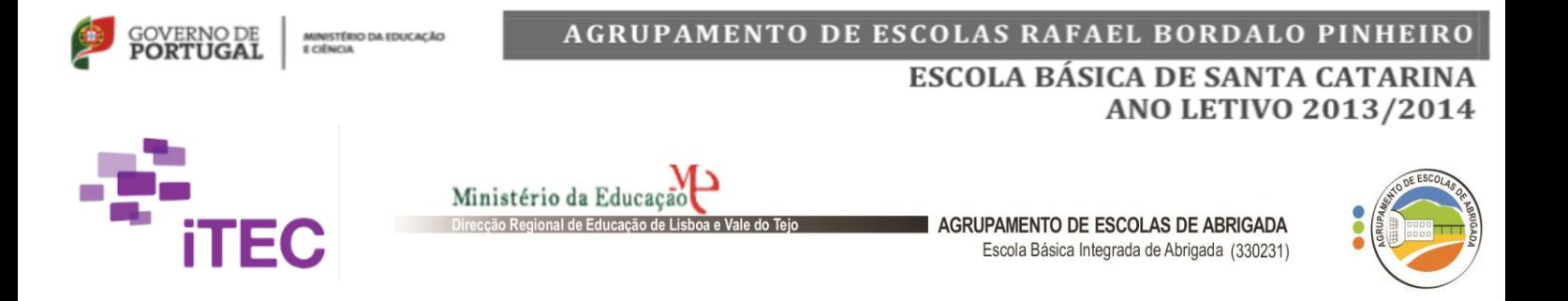

# **3º CICLO DO ENSINO BÁSICO**

# **Ciclo 5 de pilotagens do projeto iTEC**

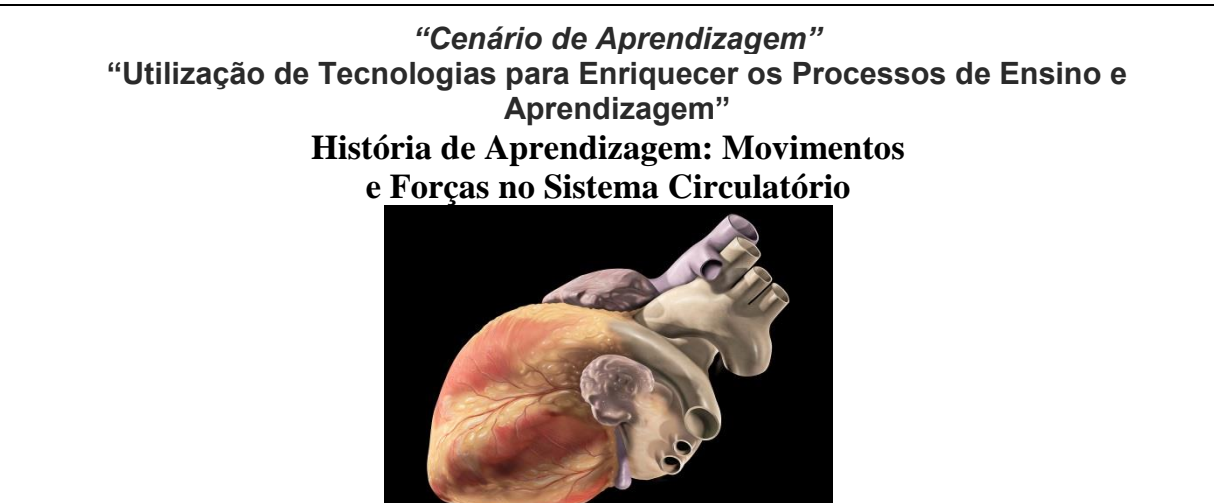

# O coração

O **coração humano** é o [órgão](http://pt.wikipedia.org/wiki/%C3%93rg%C3%A3o_(anatomia)) responsável pelo percurso do [sangue](http://pt.wikipedia.org/wiki/Sangue) bombeado através de todo o [organismo,](http://pt.wikipedia.org/wiki/Organismo) que é feito em aproximadamente **45 [segundos](http://pt.wikipedia.org/wiki/Segundo)**. Bate cerca de 109.440 a 110.880 vezes por dia, bombeando aproximadamente 5 [l](http://pt.wikipedia.org/wiki/Litro) de sangue. Neste [tempo](http://pt.wikipedia.org/wiki/Tempo) o órgão bombeia sangue suficiente a uma [pressão](http://pt.wikipedia.org/wiki/Press%C3%A3o) razoável, para percorrer todo o corpo nos sentidos de ida e volta, transportando assim, [oxigênio](http://pt.wikipedia.org/wiki/Oxig%C3%AAnio) e [nutrientes](http://pt.wikipedia.org/wiki/Nutriente) necessários às [células](http://pt.wikipedia.org/wiki/C%C3%A9lula) que sustentam as atividades orgânicas.

In: [http://pt.wikipedia.org/wiki/Cora%C3%A7%C3%A3o\\_humano](http://pt.wikipedia.org/wiki/Cora%C3%A7%C3%A3o_humano)

Quando alguém escuta o coração com um estetoscópio, o som é frequentemente descrito como tum-tuum tum-tuum. O som da primeira batida do coração (tum) é provocado pela **aceleração** e **desaceleração** do sangue e por uma vibração do coração no momento em que as válvulas tricúspide e mitral se fecham. A segunda batida do coração (tuum) é causada pela mesma aceleração e desaceleração do sangue e vibrações no momento que que as válvulas pulmonar e aórtica se fecham.

In:<http://saude.hsw.uol.com.br/coracao.htm>

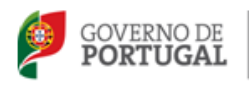

MINISTÉRIO DA EDUCAÇÃO E CIÊNCIA

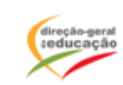

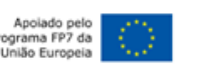

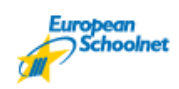

# **GUIÃO DA ATIVIDADE**

# **Parte 1**

 $\overline{1}$ 

Cada grupo dá resposta ao desafio proposto em cada um dos temas, usando a aplicação Free GraCalc.

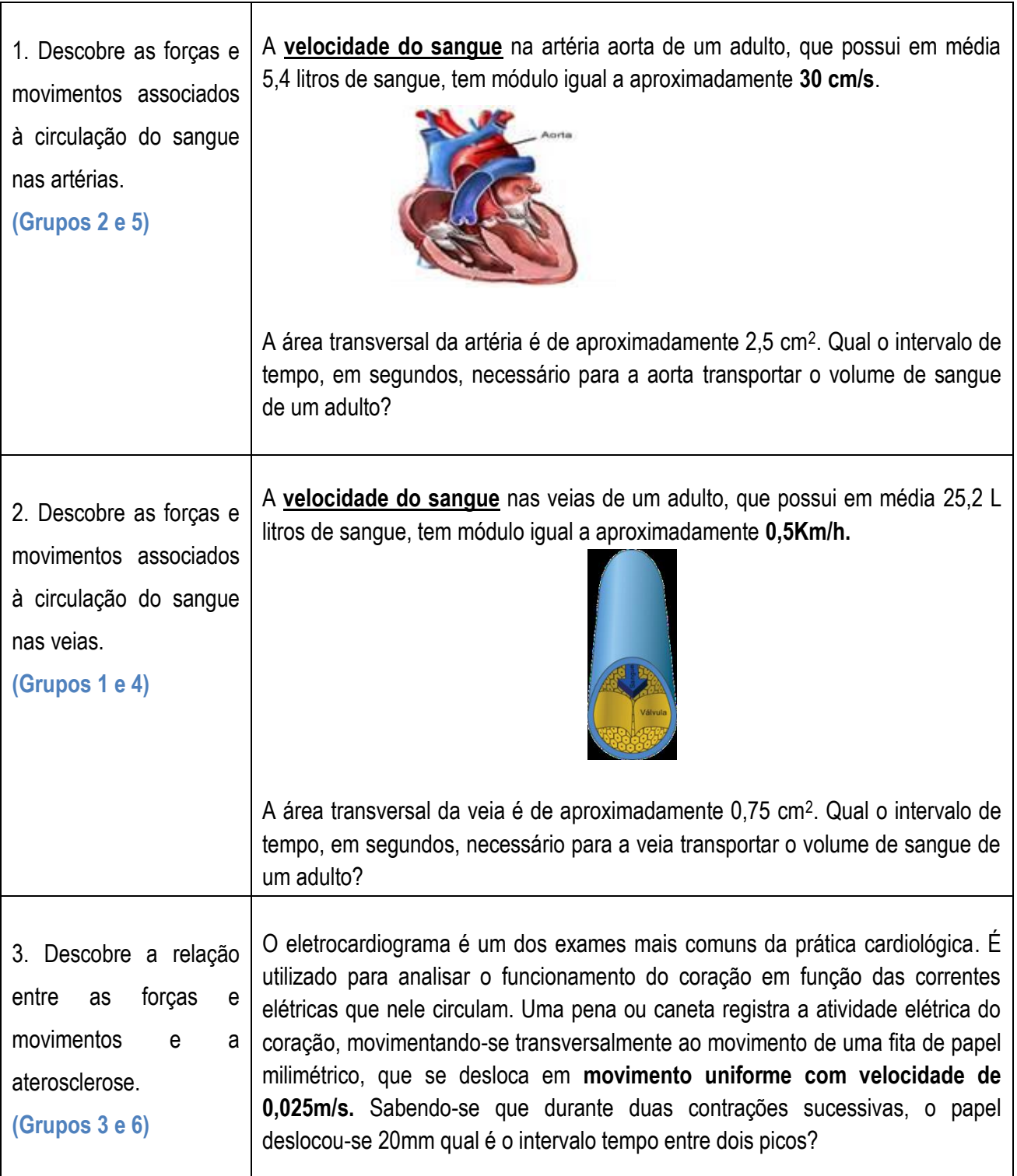

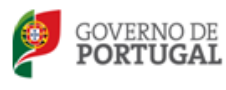

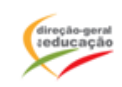

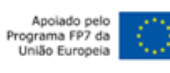

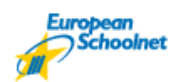

# *Parte 2*

Considere a seguinte animação:

*<http://www.smm.org/heart/heart/pumping.htm>*

1- Que representa a imagem?

#### 2- Pretende-se que faça um estudo sobre um dos trajetos do sangue nas artérias ou veias.

#### Abra a aplicação *idoPhysics*

- **1.** Selecione a opção **1 Motion at constant velocity in One Dimension**
- 2. Escolha a opção **1.1 e faça uma leitura das instruções antes de iniciar.**
- 3. Selecione **straigt questions** se pretende iniciar a simulação ou então **some background** para rever alguns conceitos.
- 4. Escolha uma direção para o movimento do sangue.
- 5. Atribua um valor para a velocidade.
- 6. Escolha o sentido do movimento do sangue.
- 7. Atribua um valor para distância percorrida pelo sangue neste movimento.
- 8. Atribua um valor para o tempo que demora a fazer a circulação do sangue.
- 9. Verifique as condições iniciais.
- 10. Selecione detalhes e confirme a equação do movimento.

Faça uma análise aos seus resultados.

# Abra a aplicação *Free GraCalc*

- 1. Escreva na opção Equations a equação do movimento
- 2. Grave
- 3. Escolha a opção Graph
- 4. Faça uma interpretação do gráfico

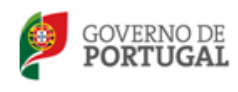

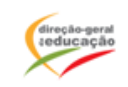

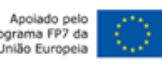

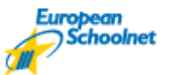

#### **Parte 3**

As leis de Newton também se aplicam ao movimento do sangue nas artérias.

# *Tecnologias a utilizar – iTEC*

App Store - I do Physics; ilearnPhysics; ThreeLaws; NewtonsLaws; FreGraCal Keynote - Apresentação de trabalhos IPAD (Câmaras, microfones e auscultadores) – para recolha de evidências Youtube e/ou Vimeo, Facebook, … – poderão ser usados para partilha/apresentação do projeto

**<http://www.physicsclassroom.com/Class/newtlaws/>**

**[https://hannibalphysics.wikispaces.com/Ch+4+Newton's+Laws](https://hannibalphysics.wikispaces.com/Ch+4+Newton)**

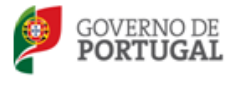

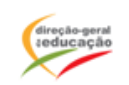

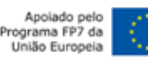

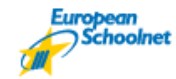